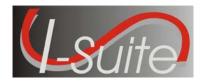

# TRAINER INSTRUCTIONS Training Preparation

## **Changes to Training Manuals**

The year was changed to 2009 and the version number to 8.01.04 in all training manuals.

Additional changes for the 8.01.04 release were made to the following training manuals:

### **DB Admin Training Manual**

- ROSS data is now downloaded from Cognos.
- I-Suite automatically places crew members into the appropriate crews. To complete the Validate
   Crews step, review the list of crew members listed in the grid for each crew. If a crew member
   was assigned to the wrong crew, click the Selector button for the incorrect crew member and click
   the < button to remove the crew member from the crew.</li>
- The user can now only upload one Data Repository File, rather than three Data Repository Files.
- The user must now use the Export Data option to export Data Repository data, as well as Financial and Injury/Illness data.

#### **Data Admin Training Manual**

- A new **Incident Jurisdiction** box was added to the Data Admin screen.
- A note was added indicating that the user should only add accounting codes that belong to the selected Incident. Adding an accounting code to an incident it does not belong to can negatively impact incident cost data.

## **Resources Training Manual**

- When Status is D, Actual Release Date is required.
- The **Demobilization Date** is calculated from the **First Work Day** and **Length of Assignment**.

## **Demob Training Manual**

- When **Status** is **D**, **Actual Release Date** is required.
- The **Demobilization Date** is calculated from the **First Work Day** and **Length of Assignment**.
- The following note was added to the Tentative Poster section: The I-Suite system only excludes resources with a **D Status** when printing the Tentative Poster from the **Demob Reports** screen. If a user selects a resource in the **Resource** grid that has a **D Status** and then clicks the **Tentative Poster** button on the **Demob** screen, the I-Suite System will print the **Tentative Poster**, regardless of the **D Status**.
- The I-Suite system changes the **Status** to **D** when the **Actual Demob** report is run.
- The instructions for running the Last Work Day Report were updated to include the Grouping,
   Date Range, Show Sections and Sort boxes.

#### **IAP Training Manual**

An Add Last Day to Work option was added to the ICS-204 Template.

### **Time Training Manual**

- The I-Suite system now displays all Social Security Numbers as asterisks. In order to ensure that the user entered the number correctly, the user must now enter the Social Security Number a second time in a Verify SSN box.
- The I-Suite system now displays all Tax Identification Numbers as asterisks. In order to ensure that the user entered the number correctly, the user must now enter the Tax Identification Number a second time in the Verify TIN box.
- A **Final Invoice** checkbox is now available when printing an OF-288 or OF-286 Invoice.

### **Cost Training Manual**

- The name of the **Contract Agency** box was changed to **Payment Agency**.
- The Accrual Matrix was redefined to simplify the Accrual Process. The Incident Jurisdiction box in Data Admin allows I-Suite to more accurately code Accruals. The updated Accrual Codes are as follows:
  - o AD: Forest Services AD's
  - o AMD: Aviation Management Directorate Resources
  - CONT: Contract Resources
  - o EXCL: All resources that should not accrue costs.
  - o INTL: International Resources
  - o NOAA: National Weather Service Resources
  - States: Each State has a two letter designator as the Accrual Code, based on the Agency or Home Unit. This also includes Guam, Puerto Rico and the Virgin Islands.
- In an effort to speed up the Cost Process, I-Suite now allows resources to be excluded from the Cost Process by archiving the resources in the Cost module.
- The Quantity box was removed from the Daily Cost Details area.

## **Injury/Illness Training Manual**

 A Pre-Existing option was added to the Injury/Illness screen that allows the user to identify whether a condition was pre-existing.

**NOTE:** All Power Point Presentations and Handouts were updated to reflect the changes in the Training Manuals.

## **Preparing for Training**

- ➤ Book meeting rooms early. Advise attendees of the location and provide maps, if needed.
- > Confirm the number of attendees.
- > Confirm that computers for each attendee are available.
- > Confirm the meeting room reservation.
- Assemble a backup emergency kit, including markers, masking tape, name cards, spare bulbs for equipment, pencils and pens.
- > Test the equipment to make sure it is ready for your presentation.
- ➤ Confirm that training binders are assembled and shipped to the training location.
- Make sure you have any material for an Electronic Presentation (i.e. Power Point Presentation) ready and available at the training location.
- Make sure any handouts are ready and available at the training location.

**NOTE:** If you are training on the Cost module, make sure you bring copies of a **Cost Share Agreement** that your area uses. You will need these when you are teaching the Cost Apportionment section (8.10).

**NOTE:** The acronym EP stands for Electronic Presentation. These are usually Power Point Presentations. EPs and Handouts are identified in the I-Suite Training Overview section on page 6.

## Day of the Session

- ➤ Know your material thoroughly.
- Arrive at the training room early.
- Make sure all students can see the visuals and have access to a computer.
- > Check all equipment to make sure it is working properly.
- Make sure I-Suite is installed on all of the computers.
  - **NOTE:** Each computer should be running I-Suite in a stand-alone environment (i.e. install the I-Suite Server, rather than the I-Suite Client on each computer.)
- ➤ Make sure the user names and passwords are working in the Training Database for I-Suite. (See *I-Suite Training Setup* for a list of the user names and passwords to use.)
- Mingle and get to know the students before the training session begins.
- > Identify the location of the closest copying machine.
- > Pass around the class signup sheet.

## At the Start of the Session

- > Begin on a high note. Memorize the opening to start off strongly and set the tone for the class.
- Introduce yourself and have the class members introduce themselves.
- > Tell students what you expect of them and what they can expect of you.
- > Provide other important information, such as rest room locations, fire exits, etc.
- Make the objectives clear.
- > Review the agenda.

## **During Training**

- > Review the previous day's training.
- ➤ Keep on schedule by:
  - o Negotiating break lengths with participants
  - o Not waiting for stragglers
- ➤ Do not be afraid to admit you don't have an answer to a question. Ask others if they know the answer or try to find the answer and get back to the person once the answer is known.
- > Repeat questions to make sure all of the class members heard it.
- ➤ Have students complete daily evaluations.
- ➤ Have a cadre meeting after each day to discuss how the session is going, issues, etc.
- > Draw information out of the group whenever possible.

I-Suite Version 8.01.04 Trainer Instructions Page 4 of 17

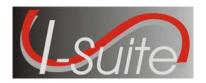

# TRAINER INSTRUCTIONS I-Suite Training Setup

- ➤ Before installing I-Suite, make sure the training computers are using either Windows 2000 Pro or Windows XP Pro operating systems.
- ➤ Install the I-Suite Server application on each computer.

  NOTE: Do NOT install the client application. The training for I-Suite is in a stand-alone environment. When you install the Server application, the Client side is automatically installed.
- Make sure the Training Database is attached in I-Suite and is the database that is selected when the students log into the system.
- The user names and passwords that students can use to log into the system are:

| User Name | Password         |
|-----------|------------------|
| aplans    | Isuitetraining1! |
| scost     | Isuitetraining1! |
| ttime     | Isuitetraining1! |
| iinjury   | Isuitetraining1! |
| bsupply   | Isuitetraining1! |
| jadmin    | Isuitetraining1! |

I-Suite Version 8.01.04 Trainer Instructions Page 5 of 17

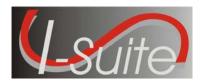

## TRAINER INSTRUCTIONS **Close of Session**

- Have students complete the course evaluations.Hand-out course certificates.
- Make sure the classroom is left the way you found it.

**Trainer Instructions** I-Suite Version 8.01.04 Page 6 of 17

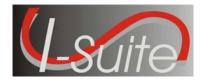

# TRAINER INSTRUCTIONS

## **Tips for Trainers**

This section contains some general training tips.

- Attend a Facilitative Instructors class.
- Review the NWCG's Course Coordinator's Guide (NFES 2262/PMS 907).
- Engage the audience and make the presentation portions of the training more interactive by:
  - o Using a variety of question types to involve students more directly.
  - o Relating the application to the students' individual situations.
  - o Allowing students to share experiences that would relate to using the application.

#### • Keep the energy moving by:

- o Changing something in the environment or presentation every so often (i.e. new visuals, activities, questions, new problem solving challenges, etc.)
- o Moving around as you teach. Do not stand in a single place behind a podium. Make sure you know the material enough so you can move around the room.
- o Showing enthusiasm.
- o Asking a trivia question after each break. Give a prize or some special treat to the winner.

#### • Items to be aware of:

- O Content: Make sure you know the concepts, procedures, sequences, screen locations, tips, etc., before teaching the class.
- o **Room and Technology Management**: Make sure the room is not too hot or cold and that there is enough room for everyone without it being crowded. Make sure the correct equipment is in the room and working.

**Group Dynamics:** Check to make sure the participants are paying attention and understanding the content. Make sure you are aware of the group's mood by looking for signs of boredom, confusion, anger, excitement, etc. Adjust your teaching method based on the mood.

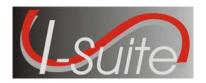

# TRAINER INSTRUCTIONS

## **I-Suite Training Overview**

|                  | UNIT 1 – INTRODUCTION Total Time: 1 hr 30 min                     |                                                                                                    |  |
|------------------|-------------------------------------------------------------------|----------------------------------------------------------------------------------------------------|--|
|                  | EP: 1.0-01-ISUITE-EP-INTRODUCTION-70101 (REQUIRED) HANDOUTS: NONE |                                                                                                    |  |
| Allotted<br>Time | Topic                                                             | Specifics                                                                                                    |  |
| 10 Min           | Course Overview                                                   | Identify course organization, topics, and required performance levels.                                                                                                    |  |
| 20 Min           | Getting Started                                                   | <ul> <li>Identify the key I-Suite Security principles</li> <li>Identify the components of the I-Suite application.</li> <li>Identify the different methods to obtain help for the I-Suite application.</li> </ul> |  |
| 15 Min           | Common Features                                                   | Identify the common features of the I-Suite application, including the:                                                                                                    |  |
| 15 Min           | Options                                                           | <ul> <li>Select options in the I-Suite application.</li> <li>Change grid colors.</li> <li>Select columns to display.</li> <li>Change the order in which grid columns display.</li> </ul>                          |  |
| 15 Min           | Working with Grids                                                | <ul><li>Work with grids in the I-Suite application.</li><li>Filter resources.</li><li>Sort resources.</li></ul>                                                                                                   |  |
| 15 Min           | Modules                                                           | <ul> <li>Identify how roles determine access to each of the I-Suite modules.</li> <li>Identify the I-Suite modules.</li> </ul>                                                                                    |  |

|                  | UNIT 2 – DATABASE ADMIN Total Time: 2 hrs                           |                                                                                                    |  |
|------------------|---------------------------------------------------------------------|----------------------------------------------------------------------------------------------------|--|
|                  | EP: 2.0-01-ISUITE-EP-DATABASE_ADMIN-70101 (OPTIONAL) HANDOUTS: NONE |                                                                                                    |  |
| Allotted<br>Time | Topic                                                               | Specifics                                                                                                    |  |
| 10 Min           | Overview                                                            | Identify the purpose of the Database Admin module.                                                                                                    |  |
| 50 Min           | Managing Incident Database                                          | <ul> <li>Manage an Incident Database, which includes:</li> <li>Creating an incident database.</li> <li>Attaching an incident database.</li> <li>Detaching an incident database.</li> </ul> |  |

I-Suite Version 8.01.04 Trainer Instructions Page 8 of 17

|        |                      | <ul> <li>Backing up an incident database manually.</li> <li>Backing up an incident database automatically.</li> <li>Restoring an incident database.</li> <li>Copying an incident database.</li> </ul> |
|--------|----------------------|----------------------------------------------------------------------------------------------------|
|        |                      | Renaming an incident database.                                                                                                    |
|        |                      | o Identifying the current versions of the I-Suite                                                                                                    |
|        |                      | application, database, and installation.                                                                                                    |
| 15 Min | Manage Users & Roles | Manage Users and Roles, which includes:                                                                                                    |
|        |                      | <ul> <li>Creating Database Admin users.</li> </ul>                                                                                                    |
|        |                      | <ul> <li>Creating new users.</li> </ul>                                                                                                    |
|        |                      | <ul> <li>Managing users.</li> </ul>                                                                                                    |
| 20 Min | Import ROSS Data     | Import ROSS data into I-Suite.                                                                                                    |
| 15 Min | Data Repository File | Export Data by creating a Data Repository File.                                                                                                    |
| 10 Min | Purge SSN/EINs       | Purge SSN/EIN's from the database.                                                                                                    |

| UNIT 3 – DATA ADMIN Total Time: 1 hr |                                                                                |                                                                                                    |
|--------------------------------------|--------------------------------------------------------------------------------|----------------------------------------------------------------------------------------------------|
|                                      | EP: 3.0-01-ISUITE-EP-DATA_ADMIN-70101 (OPTIONAL) HANDOUTS: 3.2-01-03-ISUITE-HO |                                                                                                    |
| Allotted<br>Time                     | Topic                                                                          | Specifics                                                                                                    |
| 10 Min                               | Overview                                                                       | <ul> <li>Identify the purpose of the Data Admin module.</li> <li>Manage incident data.</li> <li>Manage lookup tables.</li> </ul> |
| 20 Min                               | Manage Incident Data                                                           | <ul><li>Manage incidents.</li><li>Manage accounting codes.</li></ul>                                                             |
| 30 Min                               | Manage Lookup Tables                                                           | <ul><li>Manage lookup tables.</li><li>Add a new Kind to the Kind Codes Lookup table.</li></ul>                                   |

| <b>I</b>          |                                 |                                                       |
|-------------------|---------------------------------|-------------------------------------------------------|
|                   | UNIT 4 – RESOUR                 | CES Total Time: 3 hrs 30 Min                          |
| <b>EP:</b> 4.0-01 | -ISUITE-EP-RESOURCES-7010       | 1 (OPTIONAL)                                          |
| HANDOU            | TS: 4.2-01-ISUITE-HO, 4.2-02-I  | SUITE-HO, 4.2-03-ISUITE-HO, 4.2-04-ISUITE-HO, 4.2-05- |
| ISUITE-HO         | O, 4.2-06-ISUITE-HO, 4.2-07-ISU | UITE-HO, 4.2-08-ISUITE-HO, 4.2.09-ISUITE-HO, 4.2-10-  |
| ISUITE-HO         | O, 4.2-11-ISUITE-HO, 4.2-12-ISU | UITE-HO, 4.2-13-ISUITE-HO, 4.2-14-ISUITE-HO, 4.2-15-  |
| ISUITE-HO         | O, 4.2-16-ISUITE-HO, 4.2-17-ISU | UITE-HO, 4.2-18-ISUITE-HO, 4.2-19-ISUITE-HO, 4.2-20-  |
| ISUITE-HO         | O                               |                                                       |
| Allotted          | Topic Specifics                 |                                                       |
| Time              |                                 |                                                       |
| 10 Min            | Overview                        | Identify the primary purpose of the Resources         |
|                   |                                 | module.                                               |
|                   |                                 | Identify Options on the Resources window.             |
| 10 Min            | Options                         | Define Resources Options, which includes:             |
|                   |                                 |                                                       |

| 20 Min  | Filtering Data              | order.  o Changing "Other" Column Titles. o Setting Default Check-in Date. o Changing Quick Stats kinds. o Displaying Quick Stats. o Defining Label Settings.  • Use the Filter bar.                                                                                                    |
|---------|-----------------------------|----------------------------------------------------------------------------------------------------|
|         |                             | <ul> <li>Filter using Exclude Demobed.</li> <li>Filter using the Aircraft, Crews, Equipment,         Overhead, All Resources, and All Personnel         buttons.</li> <li>Sort using table column headers.</li> </ul>                                                                                                    |
| 140 Min | Managing Data and Resources | <ul> <li>Identify the importance of data entry guidelines.</li> <li>Identify common data.</li> <li>Manage all incidents as one.</li> <li>Manage incidents separately.</li> <li>Add Resources (Aircraft, Overhead, Crews, Equipment) using an ICS 211 or optional check in form.</li> <li>Create a Strike Team/Task Force Parent Record.</li> <li>Attach new resources to a Strike Team/Task Force Parent Record.</li> <li>Attach existing resources to a Strike Team/Task Force Parent Record.</li> <li>Edit Resources (Aircraft, Overhead, Crews, Equipment).</li> <li>Refresh Data</li> <li>Delete Resources</li> </ul> |
| 30 Min  | Resources Reports           | Run and print standard reports.                                                                                                    |

## UNIT 5 – DEMOB Total Time: 1 hr 30 Min

**EP:** 5.0-01-ISUITE-EP-DEMOB-70101 (**OPTIONAL**)

**HANDOUTS:** FROG INCIDENT DEMOB INSTRUCTOR NOTES, FROG INCIDENT DEMOB EXERCISE, 5.0-01-ISUITE-HO, 5.0-02-ISUITE-HO, 5.0-03-ISUITE-HO, 5.0-04-ISUITE-HO, 5.0-05-ISUITE-HO, 5.0-06-ISUITE-HO, 5.0-07-ISUITE-HO, 5.0-08-ISUITE-HO, 5.0-09-ISUITE-HO, 5.0-10-ISUITE-HO, 5.0-11-ISUITE-HO, 5.0-12-ISUITE-HO, 5.0-13-ISUITE-HO, 5.0-14-ISUITE-HO, 5.0-15-ISUITE-HO, 5.0-16-ISUITE-HO, 5.0-17-ISUITE-HO, 5.0-18-ISUITE-HO, 5.0-19-ISUITE-HO

| Allotted<br>Time | Topic    | Specifics                                                                                                    |
|------------------|----------|----------------------------------------------------------------------------------------------------|
| 10 Min           | Overview | <ul><li>Identify the Demob Module's Purpose.</li><li>Identify Demob Options.</li></ul>                                                                       |
| 10 Min           | Options  | <ul> <li>Select Demob Grid Columns and set order.</li> <li>Customize the Checkout Form (ICS 221).</li> <li>Select Travel Questions and set order.</li> </ul> |

| 30 Min | Demob a Resource | Demob a Resource, which includes:                                                                                                    |
|--------|------------------|----------------------------------------------------------------------------------------------------|
|        |                  | <ul> <li>Defining demobilization information for a resource.</li> <li>Defining tentative release information for a resource.</li> <li>Defining actual release information for a resource.</li> </ul> |
| 40 Min | Demob Reports    | Generate reports using the Demob report buttons.                                                                                                    |
|        |                  | Generate standard Demob reports.                                                                                                    |

| UNIT 6 – IAP                                                                          | Total Time: 3 hrs |
|---------------------------------------------------------------------------------------|-------------------|
| $\mathbf{O}\mathbf{N}\mathbf{I}\mathbf{I}\mathbf{U} = \mathbf{I}\mathbf{A}\mathbf{I}$ | TULAL THIIC. SHIS |

**EP:** 6.0-01-ISUITE-EP-IAP-70101 (**OPTIONAL**)

**HANDOUTS:** 6.3-01-HO-202, 6.4-01-HO-203, 6.5-01-HO-205, 6.6-01-HO-204a, 6.6-01-HO-204b, 6.6-01-HO-204x, 6.6-01-HO-204y, 6.7-01-HO-206

| 01-HO-204x, 6.6-01-HO-204y, 6.7-01-HO-206 |                 |                                                                                                    |
|-------------------------------------------|-----------------|----------------------------------------------------------------------------------------------------|
| Allotted<br>Time                          | Topic           | Specifics                                                                                                    |
| 15 Min                                    | Overview        | <ul> <li>Identify the purpose of the Incident Action Plan (IAP) module.</li> <li>Use the data in the I-Suite database to produce the Incident Action Plan for the incident.</li> <li>Produce various Incident Command System (ICS) forms.</li> <li>Use the "Master Frequency List" to bring radio frequencies into the ICS 205 – Incident Radio Communications Plan.</li> <li>Identify Options on the IAP window.</li> </ul> |
| 30 Min                                    | Getting Started | <ul> <li>Define shifts.</li> <li>Use IAP Options.</li> <li>Set up and customize the ICS 203 template.</li> <li>Set up and customize the ICS 204 template.</li> <li>Create a Master Frequency List.</li> <li>Delete a frequency from the Master Frequency List.</li> </ul>                                                                                                    |
| 15 Min                                    | Common Features | <ul> <li>Identify common features of most IAP forms.</li> <li>Spell Check a Form.</li> <li>Format Text on a Form.</li> <li>Resize Areas on a Form.</li> <li>Mark a Form Final vs. Draft.</li> <li>Unlock a Finalized Form.</li> </ul>                                                                                                    |
| 15 Min                                    | ICS 202         | Create an ICS 202 – Incident Objectives.                                                                                                    |
| 15 Min                                    | ICS 203         | Create an ICS 203 – Organization Assignment List.                                                                                                    |
| 15 Min                                    | ICS 205         | Create an ICS 205 – Incident Radio<br>Communications Plan.                                                                                                    |

I-Suite Version 8.01.04 Trainer Instructions Page 11 of 17

| 15 Min | ICS 204                  | <ul> <li>Create an ICS 204 – Division Assignment List.</li> <li>Cut, Copy, Paste, Insert, Move, and Delete Rows on an ICS 204 Form.</li> </ul>                                                                          |
|--------|--------------------------|----------------------------------------------------------------------------------------------------|
| 15 Min | ICS 206                  | Create an ICS 206 – Medical Plan.                                                                                                    |
| 15 Min | ICS 220                  | Create an ICS 220 – Air Operations Summary.                                                                                                    |
| 15 Min | View, Copy, Delete Forms | <ul> <li>View a Single Type of Form (e.g. all 202's).</li> <li>View All Forms Grouped by Form Number.</li> <li>View All Forms Grouped by Incident Action Plan.</li> <li>Copy a form.</li> <li>Delete a form.</li> </ul> |
| 15 Min | Work with Output         | <ul><li>Print an IAP Form.</li><li>Export an IAP Form to a PDF file.</li></ul>                                                                                                    |

#### **UNIT 7 – TIME** Total Time: 5 hrs

**EP:** 7.0-01-ISUITE-EP-TIME-70101 (**OPTIONAL**)

**HANDOUTS:** 7.2-01-ISUITE-HO, 7.2-02-ISUITE-HO, 7.2-03-ISUITE-HO, 7.2-04-ISUITE-HO, 7.3-01-02-ISUITE-HO, 7.4-01-ISUITE-HO, 7.4-02-ISUITE-HO, 7.4-03-ISUITE-HO, 7.5-01-ISUITE-HO, 7.6-01-ISUITE-HO, 7.6-02-ISUITE-HO, 7.6-03-ISUITE-HO, 7.6-04-ISUITE-HO, 7.6-05-ISUITE-HO, 7.6-06-ISUITE-HO, 7.6-07-ISUITE-HO, 7.6-08-ISUITE-HO, 7.6-09-ISUITE-HO, 7.6-10-11-ISUITE-HO, 7.7-01-02-ISUITE-HO, 7.7-03-ISUITE-HO, 7.8-01-ISUITE-HO, 7.8-02-ISUITE-HO, 7.10-01-ISUITE-HO, 7.10-02-03-ISUITE-HO, 7.10-04-05-ISUITE-HO, 7.10-06-ISUITE-HO, 7.10-07-08-ISUITE-HO

| Allotted<br>Time | Topic                                  | Specifics                                                                                                    |
|------------------|----------------------------------------|----------------------------------------------------------------------------------------------------|
| 10 Min           | Overview                               | <ul><li>Identify the Purpose of the Time module.</li><li>Identify Options on the Time window.</li></ul>                                                                                                    |
| 10 Min           | Options                                | <ul><li>Select grid columns and set order.</li><li>Set the Enter key as Tab for Posting.</li></ul>                                                                                                    |
| 60 Min           | Entering/Editing Personnel Information | <ul> <li>Identify the importance of data entry guidelines.</li> <li>Identify common data.</li> <li>Manage all incidents as one.</li> <li>Manage incidents separately.</li> <li>Enter and edit personnel data.</li> </ul>                                                                                                    |
| 30 Min           | Posting Personnel Time                 | <ul> <li>Post time for personnel.</li> <li>Use special rates.</li> <li>Repost a day of time.</li> <li>Edit a day of posted time.</li> <li>Delete a day of posted time.</li> <li>Change the KindCode and Rate (one-time change).</li> <li>Change the KindCode and Rate (permanent change).</li> <li>Lock posted time to an established employment</li> </ul> |

|           |                             | code.                                                                                                    |
|-----------|-----------------------------|----------------------------------------------------------------------------------------------------|
|           |                             | <ul><li>Post return travel time.</li></ul>                                                                                                    |
|           |                             |                                                                                                    |
|           |                             | <ul> <li>Preview/print an Emergency FireFighter Time<br/>Report (OF 288) report.</li> </ul>                                                                                                    |
| 30 Min    | Entering/Editing Crews      | Define a crew as it pertains to Time.                                                                                                    |
|           |                             | Define the two levels within a crew: the actual crew                                                                                                    |
|           |                             | and the crew members or operators.                                                                                                    |
|           |                             | <ul> <li>View or print a Crew Roster report.</li> </ul>                                                                                                    |
|           |                             | Edit crew information.                                                                                                    |
|           |                             | Edit crew members on a crew.                                                                                                    |
|           |                             | <ul> <li>Add crew members to an existing crew.</li> </ul>                                                                                                    |
|           |                             | Create a crew.                                                                                                    |
| 30 Min    | Posting Crew & Operator     | Use the Select All, Select None, and Invert                                                                                                    |
|           | Time                        | Selection buttons.                                                                                                    |
|           |                             | <ul> <li>Post crew time using crew time reports (CTR's).</li> </ul>                                                                                                    |
|           |                             | Repost a day of time.                                                                                                    |
|           |                             | Delete posted time.                                                                                                    |
|           |                             | Copy and paste posted time.                                                                                                    |
|           |                             | Post return travel time.                                                                                                    |
|           |                             | <ul> <li>Preview/print an Emergency FireFighter Time</li> </ul>                                                                                                    |
|           |                             | Report (OF 288) report.                                                                                                    |
| 30 Min    | Entering/Editing Contracted | <ul> <li>Identify the relationship between contractors,</li> </ul>                                                                                                    |
|           | Resources                   | agreements, and resources.                                                                                                    |
|           |                             | Add/edit common data.                                                                                                    |
|           |                             | Add/edit contractors, agreements, and                                                                                                    |
|           |                             | administrative offices for payment.                                                                                                    |
|           |                             | Add/edit resource specifications.                                                                                                    |
|           |                             | Add/edit rates.                                                                                                    |
| 00.14     |                             | Add/edit operator(s) to a contracted resource.                                                                                                    |
| 30 Min    | Posting Contract Resource   | Identify primary and special rate options.                                                                                                    |
|           | Time                        | Post for each unit of measure.                                                                                                    |
|           |                             | • Identify when to use the ½ rate and the guarantee                                                                                                    |
|           |                             | functions.                                                                                                    |
|           |                             | Post contracted resource time.                                                                                                    |
|           |                             | Repost a day of time.                                                                                                    |
|           |                             | Delete a row of time.                                                                                                    |
|           |                             | Preview/print an Emergency Equipment – Use     (05.000)                                                                                                    |
|           |                             | Invoice and/or Itemized Deductions (OF 286)                                                                                                    |
| 20 Min    | Working with Adjustments    | report.                                                                                                    |
| ZU IVIIII | Working with Adjustments    | Post an adjustment.     Edit an adjustment.                                                                                                    |
|           |                             | Edit an adjustment.      Delete an adjustment.                                                                                                    |
| 20 14:-   | Time Departs                | Delete an adjustment.  Due and print standard Time are not and the standard Time are not and the standard Time are not and the standard Time are not and the standard Time are not and the standard Time are not and the standard Time are not and the standard Time are not and the standard Time are not and the standard Time are not and the standard Time are not and the standard Time are not and the standard Time are not as the standard Time are not as the standard Time are no |
| 20 Min    | Time Reports                | Run and print standard Time reports.  Print/Fox a Paragonal Time Paragon.                                                                                                    |
|           |                             | Print/Fax a Personnel Time Report.                                                                                                    |

I-Suite Version 8.01.04 Trainer Instructions Page 13 of 17

| 30 Min | Advanced Contracting | • | Add complex contract information. |
|--------|----------------------|---|-----------------------------------|
|        | (Optional)           | • | Post time for complex contracts.  |

#### **UNIT 8 – COST** Total Time: 6 hrs

EP: 8.0-01-ISUITE-EP-COST-70101 (OPTIONAL)

**HANDOUTS:** 8.4-01-ISUITE-HO Resources, 8.4-01-ISUITE-HO HBM-7 A, 8.4-01-ISUITE-HO HBM-7 B, 8.4-01-ISUITE-HO HBM-7C, 8.4-02-ISUITE-HO Daily Costs, 8.6-01-ISUITE-HO Report Definitions, 8.7-01-ISUITE-HO Cost Graphs, 8.9-01-ISUITE-HO Projections, 8.9-01-ISUITE-HO Air Tanker1

**NOTE:** Make sure you also bring copies of a Cost Share Agreement that your area uses. Copies of the Current Incident Accrual Matrix may also be help for the Cost Accrual Unit (8.8).

| Current Incident Accrual Matrix may also be help for the Cost Accrual Unit (8.8). |                |                                                                                                    |  |
|-----------------------------------------------------------------------------------|----------------|----------------------------------------------------------------------------------------------------|--|
| Allotted<br>Time                                                                  | Topic          | Specifics                                                                                                    |  |
| 20 Min                                                                            | Overview       | <ul> <li>Identify the purpose of the Cost module.</li> <li>Identify the concept of Data Ownership and why Standard Operating Procedures are import.</li> <li>Identify the basic features of the Cost screen.</li> </ul>                              |  |
| 10 Min                                                                            | Options        | <ul><li>Select grid columns and set the column order.</li><li>Change the system date.</li></ul>                                                                                                    |  |
| 10 Min                                                                            | Cost Processes | <ul> <li>Run Cost Processes.</li> <li>Create Cost &amp; Update with Actuals</li> <li>Create Cost</li> <li>Update with Actuals.</li> <li>Lock or Unlock a Daily Cost Entry</li> <li>Remove Estimates Where Actuals Exist</li> </ul>                   |  |
| 20 Min                                                                            | Cost Rates     | <ul> <li>View the default rates used to calculate costs for specific resources.</li> <li>Create a new rate area.</li> <li>Add rates to a rate area other than the "Default Standard" rate area.</li> </ul>                                           |  |
| 60 Min                                                                            | Cost Resources | <ul> <li>Add resource data from the Cost module.</li> <li>Edit resource data from the Cost module.</li> <li>Identify common data.</li> <li>Identify Cost data.</li> </ul>                                                                            |  |
| 40 Min                                                                            | Daily Records  | <ul> <li>Utilize the Manage Cost grid.</li> <li>Define three different cost levels.</li> <li>Use the Flow Down and Lock/Unlock processes.</li> <li>Enter a Release Date and identify the impact.</li> <li>Enter Daily data for resources.</li> </ul> |  |
| 30 Min                                                                            | Cost Reports   | <ul> <li>Run and print standard Cost reports.</li> <li>Run and print other standard Cost reports.</li> <li>Export Cost reports data.</li> </ul>                                                                                                    |  |

I-Suite Version 8.01.04 Trainer Instructions Page 14 of 17

| 40 Min | Cost Graphs        | Generate pre-designed graphs.                                                                             |
|--------|--------------------|----------------------------------------------------------------------------------------------------|
|        |                    | Customize a pre-designed graph.                                                                           |
| 50 Min | Cost Accruals      | <ul> <li>Identify US Forest Service accruals.</li> </ul>                                                  |
|        |                    | <ul> <li>Identify reportable US Forest Service accrual categories.</li> </ul>                             |
|        |                    | <ul> <li>Explain the logic/criteria for each reportable accrual category.</li> </ul>                      |
|        |                    | <ul> <li>Add/edit an Accrual Code (Accounting Code).</li> </ul>                                           |
|        |                    | <ul> <li>Assign an Accrual Override Code to incident resources.</li> </ul>                                |
|        |                    | Create an accrual extract.                                                                                |
|        |                    | Run/preview an accrual report.                                                                            |
|        |                    | <ul> <li>Finalize and print an accrual report for submission<br/>to the host agency or forest.</li> </ul> |
|        |                    | Export an accrual report in PDF format.                                                                   |
| 40 Min | Cost Projections   | Define Cost projections.                                                                                  |
|        |                    | Create a projection.                                                                                      |
|        |                    | Edit a projection.                                                                                        |
|        |                    | Update a projection.                                                                                      |
|        |                    | Generate a projection graph.                                                                              |
|        |                    | Generate a projection report.                                                                             |
| 40 Min | Cost Apportionment | Define cost apportionment.                                                                                |
|        |                    | Create and manage a division.                                                                             |
|        |                    | <ul> <li>Assign resources to a division.</li> </ul>                                                       |
|        |                    | Generate cost share reports.                                                                              |

| UNIT 9 – CUSTOM REPORTS Total Time: 1 hr 30 Min |                                                      |                                                                    |  |
|-------------------------------------------------|------------------------------------------------------|--------------------------------------------------------------------|--|
|                                                 | EP: 9.0-01-ISUITE-EP-CUSTOM_REPORTS-70101 (OPTIONAL) |                                                                    |  |
| HANDOU                                          | TS: NONE                                             |                                                                    |  |
| Allotted                                        | Topic                                                | Specifics                                                          |  |
| Time                                            | -                                                    |                                                                    |  |
| 10 Min                                          | Overview                                             | Identify the purpose of Custom Reports.                            |  |
|                                                 |                                                      | <ul> <li>Identify basic features of Custom Reports.</li> </ul>     |  |
| 30 Min                                          | Report Designer                                      | Design Custom Reports using Report Designer.                       |  |
|                                                 |                                                      | Preview and Print from Report Designer.                            |  |
| 30 Min                                          | Advanced Designer                                    | <ul> <li>Design Custom Reports using Advanced Designer.</li> </ul> |  |
|                                                 |                                                      | <ul> <li>Preview and Print from Advanced Designer.</li> </ul>      |  |
|                                                 |                                                      | Define components of a valid SQL statement.                        |  |
| 20 Min                                          | Manage Saved Reports                                 | Preview/Print saved custom reports.                                |  |
|                                                 |                                                      | Edit saved custom reports.                                         |  |
|                                                 |                                                      | Delete saved custom reports.                                       |  |
|                                                 |                                                      | Export saved custom reports.                                       |  |

I-Suite Version 8.01.04 Trainer Instructions Page 15 of 17

• Import saved custom reports.

|           | UNIT 10 – Supply       | Total Time: 4.5 hrs                                                  |
|-----------|------------------------|----------------------------------------------------------------------|
| EP: NONE  |                        | 10tai 11111c. 4.3 1118                                               |
|           | E<br>J <b>TS:</b> NONE |                                                                      |
| Allotted  | Topic                  | Specifics                                                            |
| Time      | Торіс                  | Орестиса                                                             |
| 20 Min    | Overview               | Identify the purpose of the Supply Module                            |
|           |                        | <ul> <li>Identify basic features of the Supply screen.</li> </ul>    |
| 10 Min    | Supply Options         | Select the incident to which the Supply option                       |
|           |                        | apply.                                                               |
|           |                        | Define the Supply Address.                                           |
|           |                        | Turn Inventory Tracking ON or OFF.                                   |
| 30 Min    | Supply Issue           | Identify Supply Items to issue to a Resource or                      |
|           |                        | Location.                                                            |
|           |                        | Perform an Advanced Search for a Supply Item.                        |
| 00 Min    | Constant Issue Detumns | Remove or Change the Quantity for a Supply Item.                     |
| 30 Min    | Supply Issue Returns   | Filter Supply Items that are Listed  Parformer Advanced County       |
|           |                        | Perform an Advanced Search     Peture Supply Items                   |
| 30 Min    | Transfer Supply Items  | Return Supply Items     Transfer selected items from one Resource or |
| 30 IVIIII | Transier Supply Items  | Location to another.                                                 |
|           |                        | Perform an Advanced Search.                                          |
|           |                        | Remove Transfer Items from Items Transferred                         |
|           |                        | List before transferring.                                            |
| 30 Min    | Release Supply Items   | Filter supply items in the Items for Release grid.                   |
| JO WIIII  | Release Supply Items   | <ul> <li>Permanently release supply items to an outside</li> </ul>   |
|           |                        | location.                                                            |
|           |                        | Perform an Advanced Search.                                          |
|           |                        | Remove or change the Quantity for an item in the                     |
|           |                        | Items Released grid.                                                 |
| 20 Min    | Add/Edit Supply Items  | Add Supply Items                                                     |
|           |                        | Edit Supply Items                                                    |
| 30 Min    | Add/Edit Locations     | Add Within Incident Locations.                                       |
|           |                        | Edit Within Incident Locations.                                      |
|           |                        | Add Outside Incident Locations.                                      |
| 4 = 3     |                        | Edit Outside Incident Locations.                                     |
| 15 Min    | View Supply History    | View a History of Supply Transactions.                               |
| 30 Min    | Supply Inventory       | Turn Inventory Tracking ON.                                          |
|           |                        | Manually change inventory counts.                                    |
|           |                        | Perform an Advanced Search of supply items.                          |
| 20 Min    | Deceive Cupelies       | Change a supply item quantity.                                       |
| 30 Min    | Receive Supplies       | Receive Supply Items.                                                |

I-Suite Version 8.01.04 Trainer Instructions Page 16 of 17

| • | Filter Supply Items. Perform an Advanced Search in the Item to Receive grid. Remove or change the quantity for an Item Being |
|---|----------------------------------------------------------------------------------------------------|
|   | Received.                                                                                                    |

|                  | UNIT 11 – INJURY/ILLNESS Total Time: 2 hrs                          |                                                                                                    |  |
|------------------|---------------------------------------------------------------------|----------------------------------------------------------------------------------------------------|--|
|                  | EP: 7.0-01-ISUITE-EP-Injury-Illness-70101 (OPTIONAL) HANDOUTS: NONE |                                                                                                    |  |
| Allotted<br>Time | Topic                                                               | Specifics                                                                                                    |  |
| 20 Min           | Overview                                                            | <ul><li>Identify the purpose of Injury/Illness.</li><li>Identify basic features of Injury/Illness.</li></ul>                                                                                                    |  |
| 10 Min           | Injury/Illness Options                                              | <ul> <li>Select Injury/Illness Columns and set the order.</li> <li>Define a default Incident Type.</li> <li>Define a default Management Level.</li> <li>Define default Estimated Hours Worked / Day.</li> </ul> |  |
| 30 Min           | Add an Injury or Illness                                            | <ul> <li>Add injury, illness or prevention records.</li> <li>Use advanced search to find an injury or illness type.</li> </ul>                                                                                  |  |
| 30 Min           | Edit an Injury or Illness                                           | <ul> <li>Edit injury, illness or prevention records.</li> <li>Delete injury, illness or prevention records.</li> </ul>                                                                                          |  |
| 30 Min           | Working with Output                                                 | <ul> <li>View history.</li> <li>Create Stats Base.</li> <li>Print Reports.</li> <li>Export Injury/Illness Data.</li> </ul>                                                                                      |  |

I-Suite Version 8.01.04 Trainer Instructions Page 17 of 17